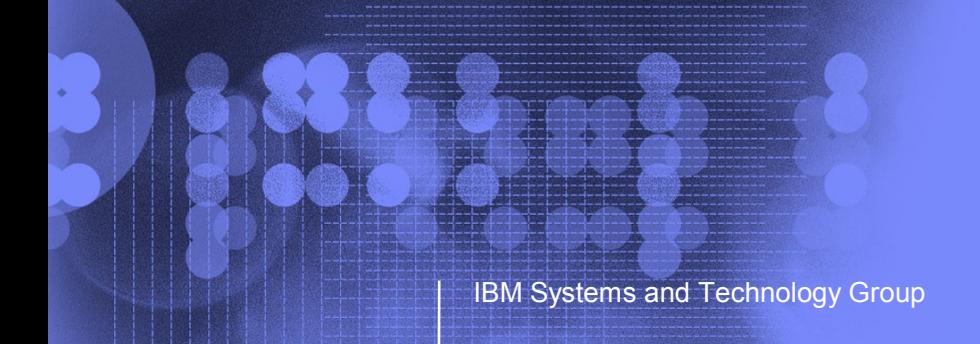

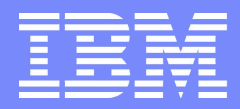

## Detecting and Diagnosing Soft Failures Using z/OS Predictive Failure Analysis and Runtime Diagnostics

Bob Abrams STSM, z/OS Design & Development (RAS, PD) Poughkeepsie, NY [abrams@us.ibm.com](mailto:abrams@us.ibm.com)

*(Thanks to Karla Arndt, PFA Development)*

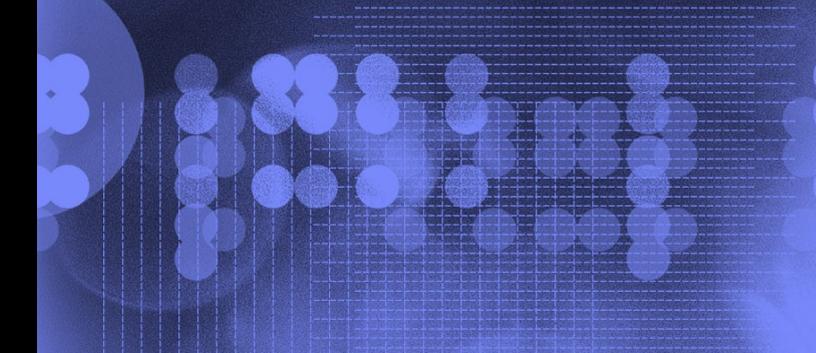

© 2012 IBM Corporation

### **Trademarks**

**The following are trademarks of the International Business Machines Corporation in the United States and/or other countries.**

DB2\* DB2 Connect DB2 Universal Database e-business logo GDPS\* Geographically Dispersed Parallel Sysplex HyperSwap IBM\* IBM eServer IBM logo\* Parallel Sysplex\*

\* Registered trademarks of IBM Corporation

#### **The following are trademarks or registered trademarks of other companies.**

Intel is a registered trademark of the Intel Corporation in the United States, other countries or both.

Linux is a registered trademark of Linus Torvalds in the United States, other countries, or both.

Java and all Java-related trademarks and logos are trademarks of Sun Microsystems, Inc., in the United States and other countries.

UNIX is a registered trademark of The Open Group in the United States and other countries.

Microsoft, Windows and Windows NT are registered trademarks of Microsoft Corporation.

SET and Secure Electronic Transaction are trademarks owned by SET Secure Electronic Transaction LLC.

\* All other products may be trademarks or registered trademarks of their respective companies.

#### **Notes**:

Performance is in Internal Throughput Rate (ITR) ratio based on measurements and projections using standard IBM benchmarks in a controlled environment. The actual throughput that any user will experience will vary depending upon considerations such as the amount of multiprogramming in the user's job stream, the I/O configuration, the storage configuration, and the workload processed. Therefore, no assurance can be given that an individual user will achieve throughput improvements equivalent to the performance ratios stated here.

IBM hardware products are manufactured from new parts, or new and serviceable used parts. Regardless, our warranty terms apply.

All customer examples cited or described in this presentation are presented as illustrations of the manner in which some customers have used IBM products and the results they may have achieved. Actual environmental costs and performance characteristics will vary depending on individual customer configurations and conditions.

This publication was produced in the United States. IBM may not offer the products, services or features discussed in this document in other countries, and the information may be subject to change without notice. Consult your local IBM business contact for information on the product or services available in your area.

All statements regarding IBM's future direction and intent are subject to change or withdrawal without notice, and represent goals and objectives only.

Information about non-IBM products is obtained from the manufacturers of those products or their published announcements. IBM has not tested those products and cannot confirm the performance, compatibility, or any other claims related to non-IBM products. Questions on the capabilities of non-IBM products should be addressed to the suppliers of those products.

Prices subject to change without notice. Contact your IBM representative or Business Partner for the most current pricing in your geography.

#### © 2012 IBM Corporation

# Agenda

- **Soft failures defined**
- **How PFA detects and reports soft failures**
- The PFA checks
- What's new in z/OS 1.13!
- **How Runtime Diagnostics helps you diagnose soft failures**
- **How to get the most out of PFA**
- **Summary**

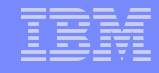

# So, what is a soft failure?

"Your systems don't break. They just stop working and we don't know why."

*"Sick, but not dead" or Soft failures*

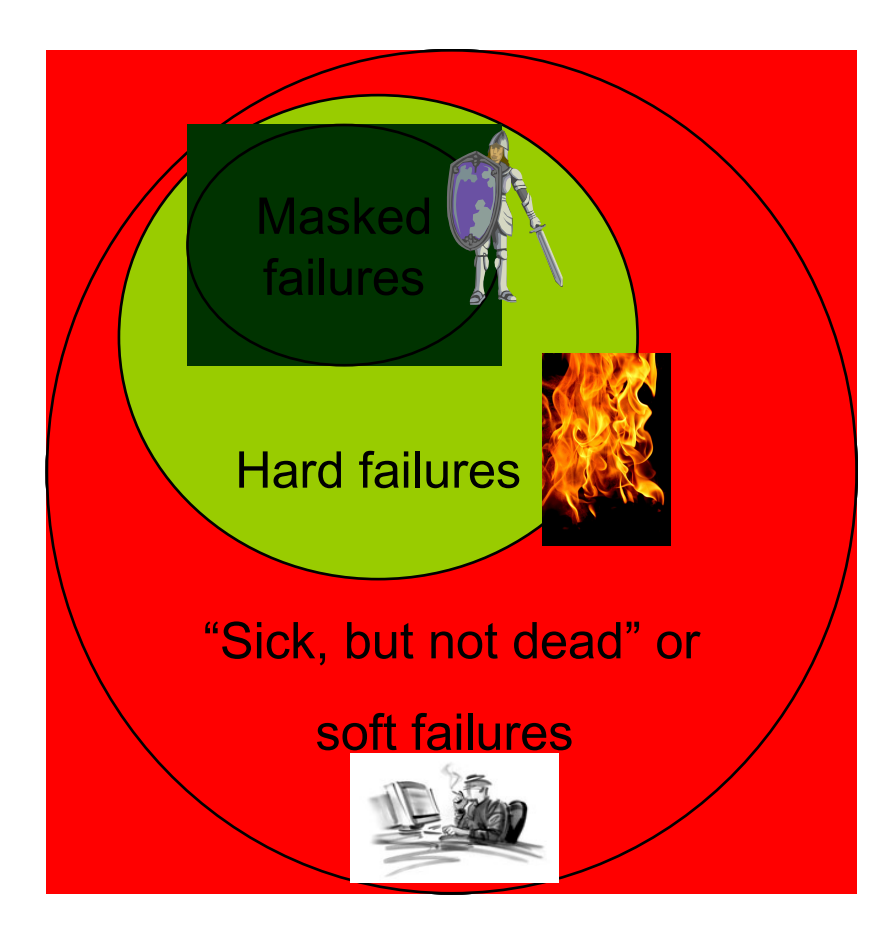

#### $\frac{1}{2}$ **Soft Failures**

• Exhaustion of shared resources

 $\mathbb{R}^n$  of business impact, business impact, business impact, business impact, business impact, business impact,

- Recurring or recursive failures
- priority inversions) • Serialization problems (deadlocks,

Probabilistic, not deterministic

• Unexpected state transition

### Problem Determination in a Complex Environment

#### **Installation Pain Points Requirement Areas**

#### **Risk to the business**

- The impact of the symptoms
- Risk of recurrence
- **Impact in getting system stabilized**
- Mean time to recovery too long

**Complexity of performing the task**

**Troubleshooting a live system and recovering from an apparent failure**

**Data collection very time-consuming**

**Significant skill level needed to analyze problems, interact with IBM and ISVs to obtain additional diagnostic info**

**Detect** "sick, but not dead" event **BEFORE** it causes problems

**Diagnose** the cause in **real time** to allow operations to mitigate event inquiries

**Manage / capture** data to determine cause of problem Allow problem to be fixed to prevent recurrence

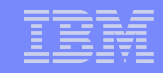

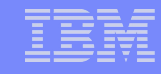

# Soft Failures: Hypothetical IT Example

- 1. A transaction --
	- $\blacktriangleright$  that has worked for a long time starts to fail, or
	- **Cocasionally (yet, rarely) fails**
	- ▶ Example "Reset Password and send link to registered email account"
- 2. The transaction starts failing more regularly
- 3. Recovery is successful –
- 4. BUT, THEN! Multiple, failing transactions occur together on a heavily loaded system
	- ▶ Recovery occurs
	- ▶ Slows down transaction processor
	- $\triangleright$  Random timeouts of other transactions occur
	- System becomes "sick, but not dead"

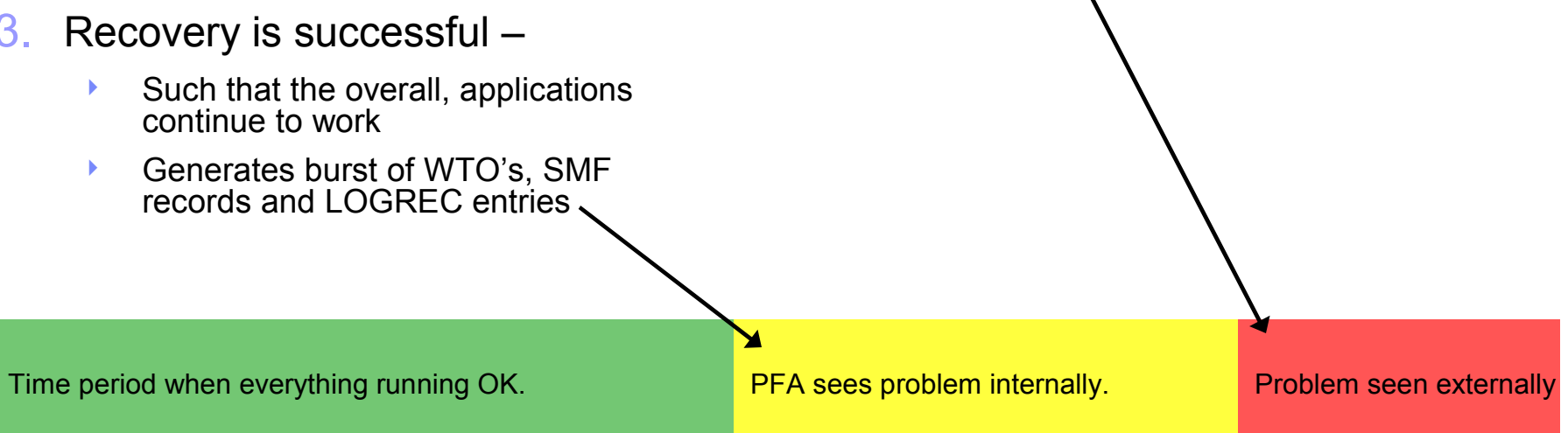

#### This is a hypothetical problem which is a combination of multiple actual problems

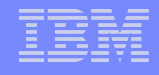

# How PFA Detects Soft Failures

Causes of "sick, but not dead"

#### *Damaged systems*

- Recurring or recursive errors caused by software defects anywhere in the software stack
- **Serialization** 
	- Priority inversion
	- Classic deadlocks
	- Owner gone

### *Resource exhaustion*

- Physical resources
- Software resources
- Indeterminate or unexpected states
- Predictive failure analysis uses
	- *Historical data*
	- *Machine learning and mathematical modeling*
	- to detect abnormal behavior and the potential causes of this abnormal behavior
- **Objective** 
	- ▶ Convert "sick, but not dead" to a correctable incident

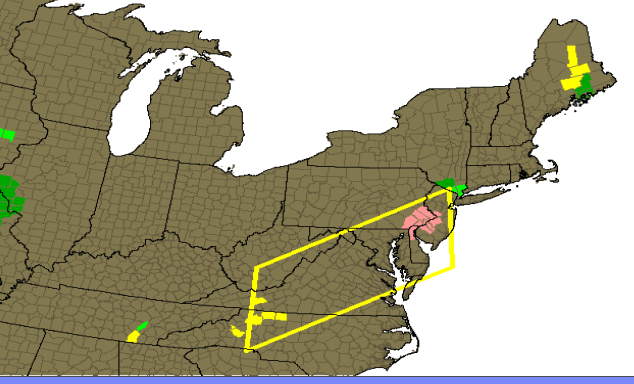

# How PFA Determines Normal Values

#### **Behavior of z/OS system is a function of**

- Workload
- $\blacktriangleright$  Type of work
- **Hardware and Software configuration**
- System automation
- $\blacktriangleright$  .  $\ldots$

…

- **Same type of work runs at approximately same time**
- **Use historical data to calculate future or expected value to eliminate variables**
	- $\blacktriangleright$  Hardware and Software configuration
	- System automation
- **Expected value = fn(workload, time)**
- **Future value = fn(workload, time projected into future)**
- **Cluster metric by time to calculate expected or future value**
	- ▶ Can compare different time ranges such as 1 hour ago, 24 hours ago, 7 days ago

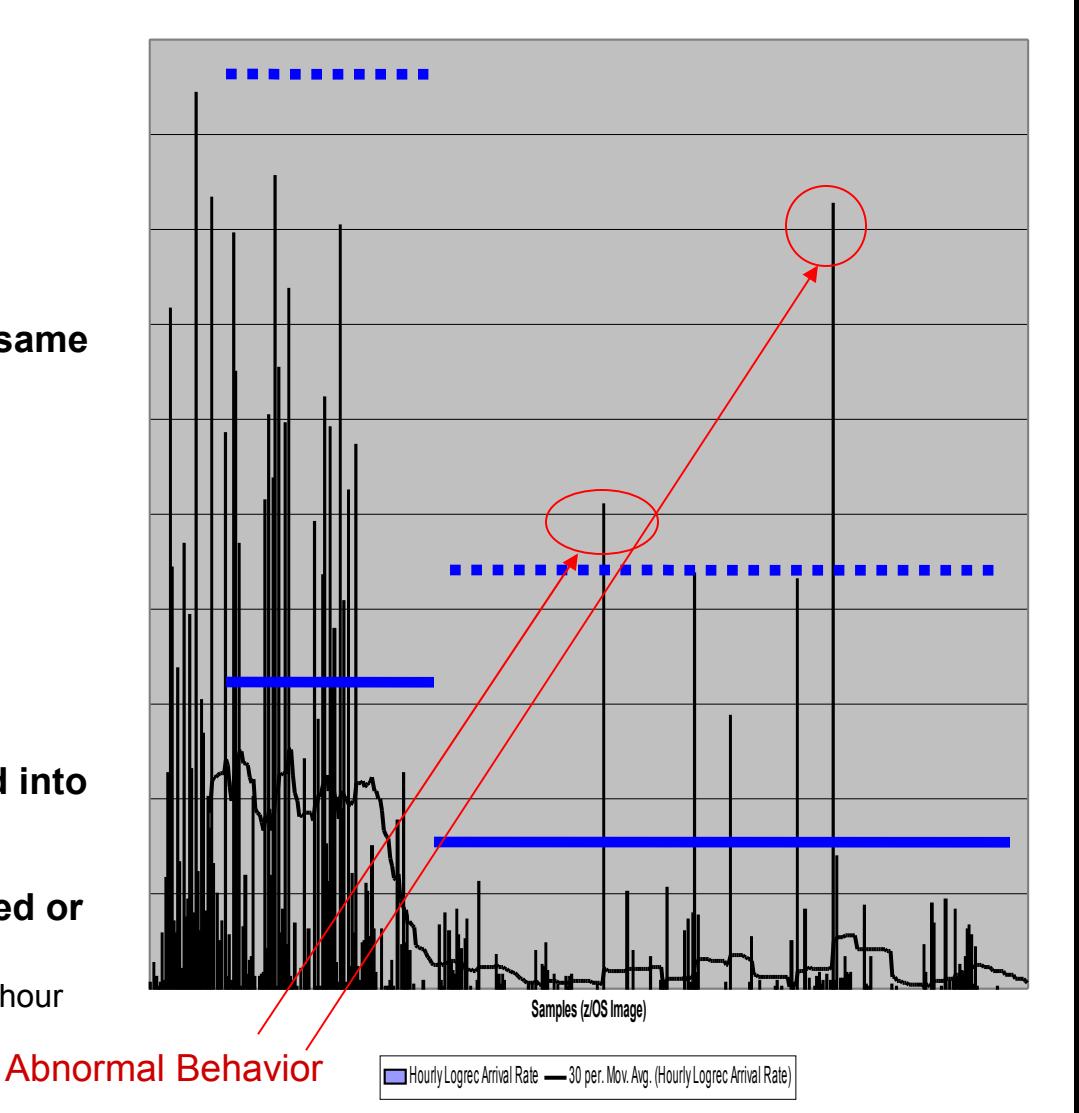

# PFA's Relationship to IBM Health Checker for z/OS

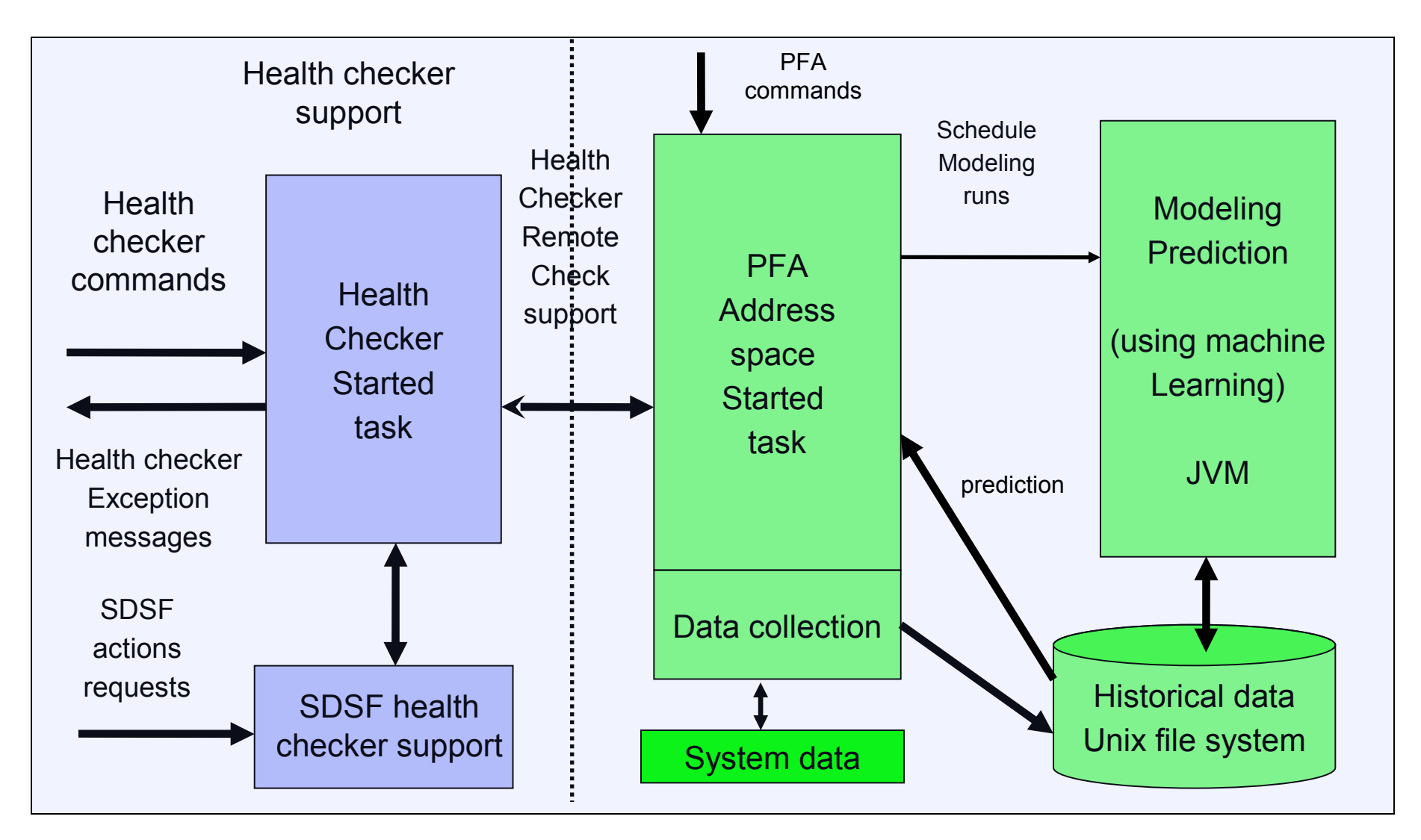

# PFA Functions and Dependencies

- PFA is its own address space recommend to start at IPL
	- *1. Collects data* from the system
	- *2. Models the data* from the system to create predictions
	- *3. Performs comparisons* on current vs. predictions
	- *4. Issues exceptions or "OK" messages and reports* via IBM Health Checker for z/OS
- **Dependencies** 
	- ▶ IBM Health Checker for z/OS recommend to start at IPL
	- $\triangleright$  z/OS UNIX file system where we store the data
	- $\blacktriangleright$  Java (31-bit only) used primarily during modeling
		- Java 1.4 or later for z/OS 1.10
		- $-$  Java 5.0 or later for  $z/\text{OS}$  1.11 and  $z/\text{OS}$  1.12
		- zAAP eligible (recommended)
	- z/OS 1.13 The Runtime Diagnostics address space must be active.

## How PFA Chooses Address Spaces to Track

#### **Some metrics require data for the entire system to be tracked**

- ▶ Exhaustion of common storage for entire system
- ▶ LOGREC arrivals for entire system grouped by key

#### **Some metrics call for tracking only persistent address spaces**

- **Those that start within the first hour after IPL.**
- ▶ For example, tracks frames and slots usage to detect potential virtual storage leaks in persistent address spaces.

#### **Some metrics are most accurate when using several categories**

- *"Chatty" persistent* address spaces tracked individually
	- Start within the first hour after IPL and have the highest rates after a warm-up period
	- Data from first hour after IPL is ignored.
	- After an IPL or PFA restart, if all are running, same address spaces are tracked.
	- Duplicates with the same name are not tracked
	- Restarted address spaces that are tracked are still tracked after restart.
- *Other persistent* address spaces as a group
- *Non-persistent* address spaces as a group
- *Total system rate* ("chatty" + other persistent + non-persistent)

## What happens when PFA detects a problem?

- *Health check exception* written to console
	- New exceptions suppressed until new model is available
- *Prediction report* available in SDSF (s.ck)
	- *"Top address spaces"* = potential villains
	- *Address spaces causing exception*
	- *Current and predicted values* provided
	- Reports also available when no problem occurs
- *Modeling automatically runs* more frequently
- *Best practices and more information* in *z/OS Problem Management*
- *Invokes Runtime Diagnostics to check for hung address spaces (R13); RTD validates and suggests next steps*
- *PFA exceptions are telling you "look at me", not "I am broken" - Customer experience feedback, SHARE 3/2012*

## Example Report: z/OS 1.12 Common Storage Usage Report

- **PFA\_COMMON\_STORAGE\_USAGE → predicts** *exhaustion of common storage* by the z/OS image
- Available in SDSF (s.ck)

### ■ Heading information

- ▶ Configuration and status
- Current and predicted information for metric

### Top predicted users

 $\triangleright$  Tries to pinpoint potential villains

### Other information

- $\triangleright$  CSA expansion information
- ▶ IBM Health Checker for z/OS message in its entirety

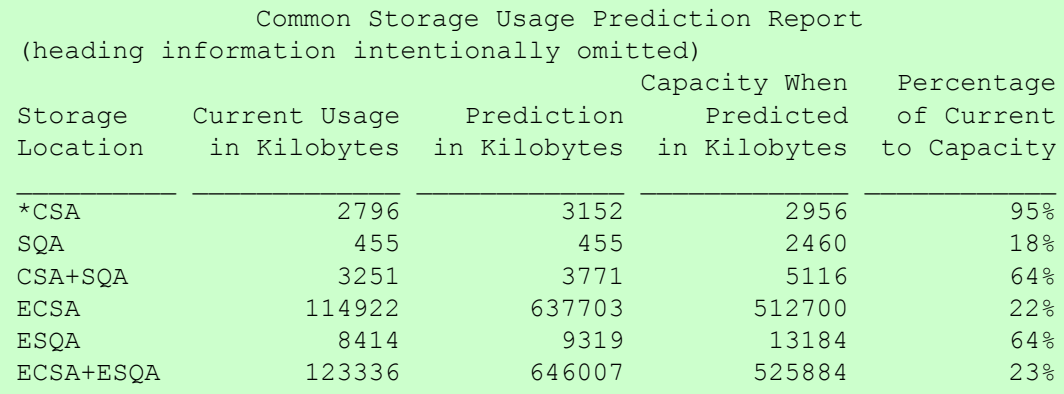

Storage requested from SQA expanded into CSA and is being included in CSA usage and predictions. Comparisons for SQA are not being performed.

#### Address spaces with the highest increased usage:

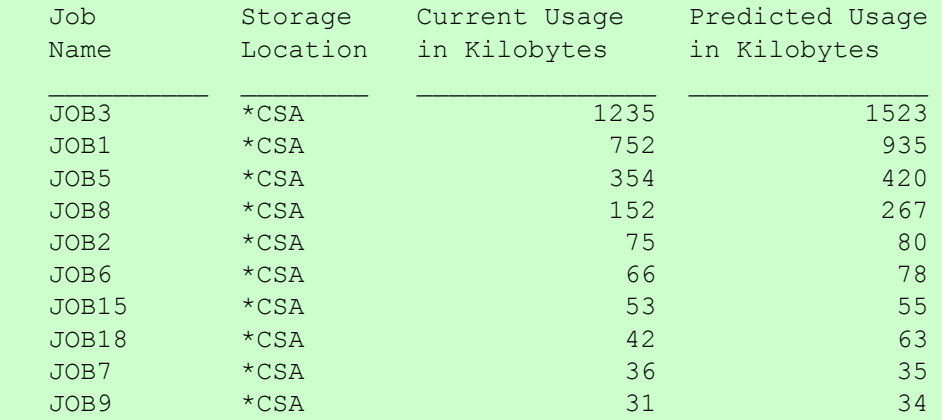

= Storage locations that caused the exception.

# LOGREC Arrival Rate Prediction Report

- PFA\_LOGREC\_ARRIVAL\_RATE → detects *a damaged system* by predicting and comparing LOGREC arrival rates in a collection interval
- **Exceptions produced for** any key grouping for any time range
- **"** "Jobs having LOGREC arrivals in last collection interval"
	- ▸ Lists the jobs contributing to the arrival count.
	- Only displayed if the arrival  $\text{count} > 0$

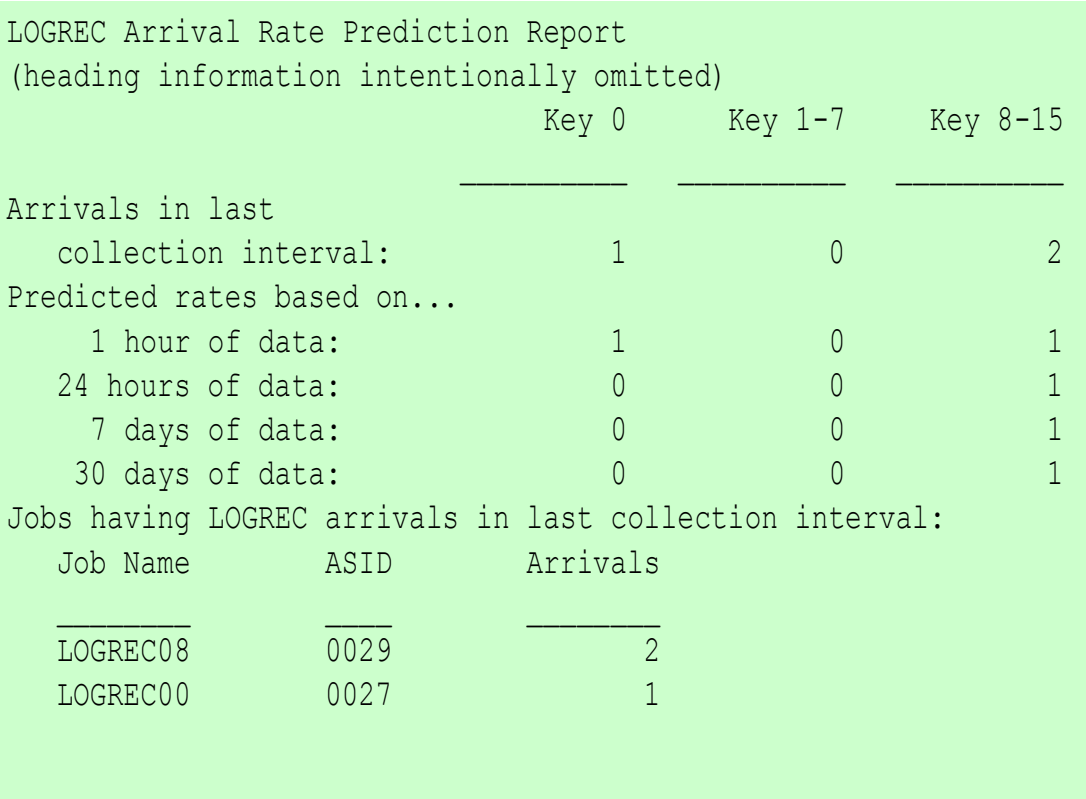

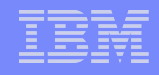

## Frames and Slots Usage Prediction Report

- **Frames and slots usage check**  $\rightarrow$  **detects a** *damaged system by predicting resource exhaustion* by detecting abnormal increased usage of frames and slots by persistent address spaces
- **E** "Address spaces with the highest increased usage"
	- Lists the jobs whose frames and slots usage recently increased the most
	- Sorted by expected usage; List exists even when no problem
- Exception raised when one or more jobs use substantially more frames and slots than expected
	- Only jobs causing exception listed when exception produced

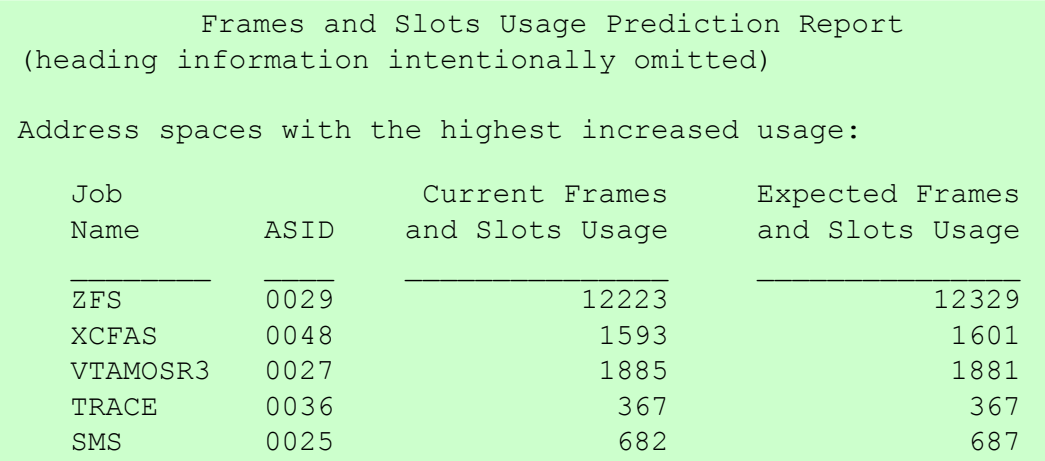

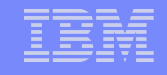

# Message Arrival Rate Prediction Report

- **Message arrival rate check** → detects *damaged address spaces or a damaged LPAR* by tracking WTO and WTORs normalized by CPU across time ranges
- Perform comparisons after every collection rather than on an INTERVAL schedule in IBM Health Checker for z/OS
- An appropriate report is printed for each type of exception. Example "no problem" report and "total system" exception report shown

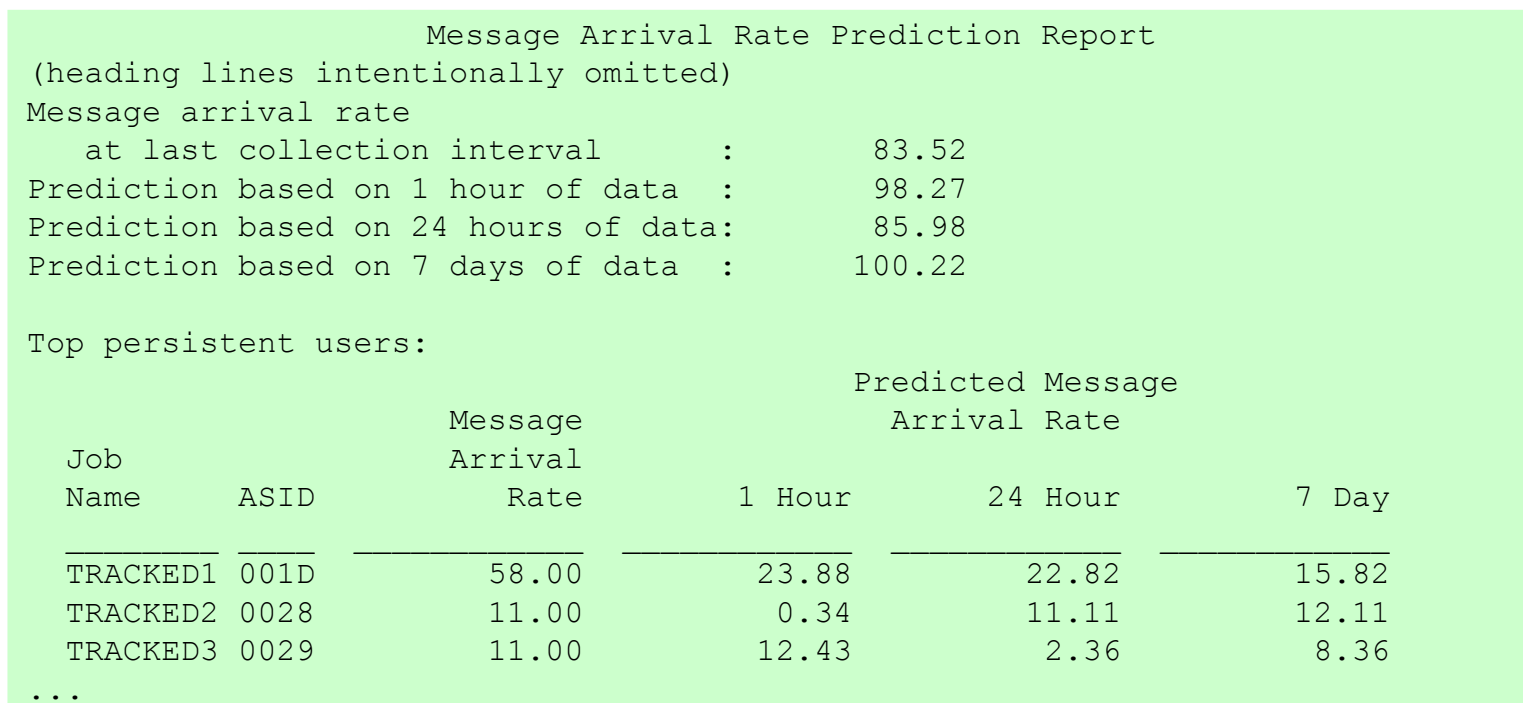

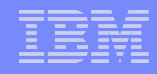

# z/OS 1.12 – Many Enhancements

- **SMF arrival rate check**  $\rightarrow$  detects a *damaged system* based on an SMF arrival rate (normalized by CPU) across time ranges that is too high
- Common storage usage and LOGREC arrival rate check **performance improvements**
- Checks enhanced to **improve dynamic modeling** and comparison algorithms
- **Supervised learning** Excluded jobs list
- **Usability** One ini file for all checks
- **Serviceability** Separate log files and files and report data copied at exception to EXC\_*timestamp* directory

## z/OS 1.13 PFA\_ENQUEUE\_REQUEST\_RATE Check

- Detects a *damaged address space* or *damaged system* by comparing the number of enqueue requests per CPU second to the rate expected.
- Enqueue request rate = Number of enqueues requested / CPU Utilization
- Two categories compared across three time ranges
	- *"Chatty" persistent* address spaces tracked individually and total system rate
	- ▶ 1 hour, 24 hour, and 7 day comparisons
- Ignores first hour after IPL and last hour prior to shutdown

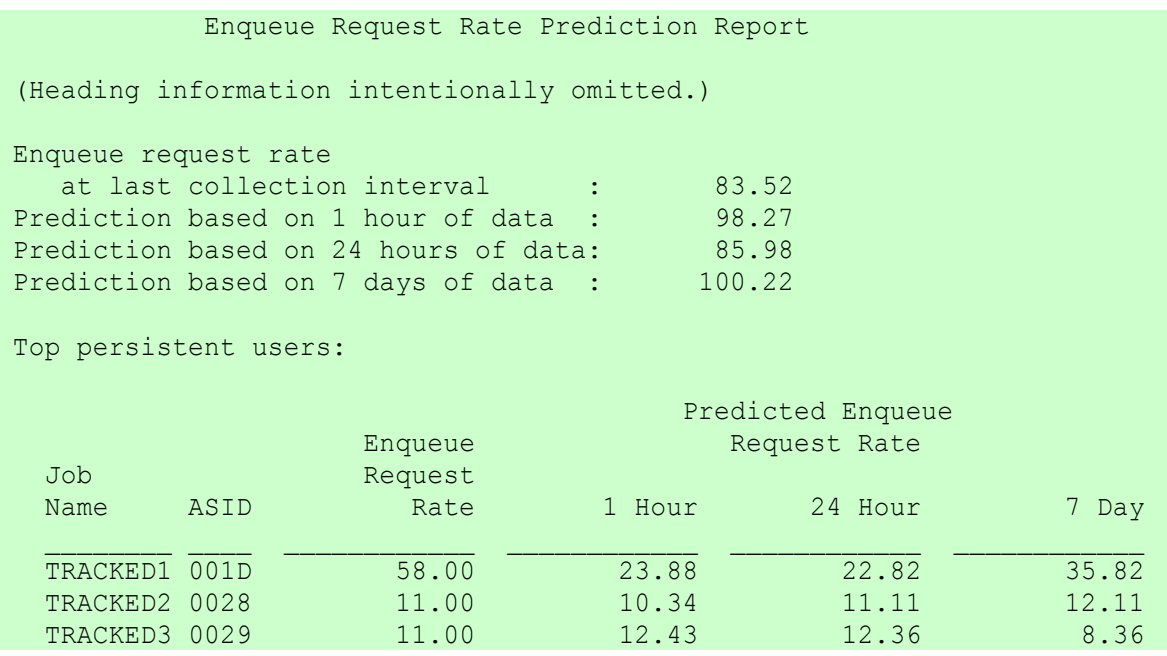

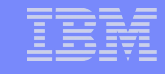

# z/OS 1.13 PFA\_JES\_SPOOL\_USAGE Check

- Detects a *damaged address space or system* based on persistent jobs usage of the number of track groups (JES2 only)
- Models 15 persistent jobs with the highest *increase* in their track group usage from one collection to the next
- The exception is issued based on an *unexpected increase in the number of track groups used* from one collection to the next (rather than the number of track groups used).
- **The current number of track groups used is provided as additional information.**

```
 JES Spool Usage Prediction Report 
 (Heading information intentionally omitted.)
Address spaces causing exception: 
           Current Change in Expected Change in Current
 Job Number of Track Number of Track Number of Track
 Name ASID Groups Used Groups Used Groups Used
JOB1 0019 252 10 892
JOB55 000E 129 3 400
```
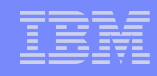

# How to Get the Most Out of PFA

- Use check-specific tuning parameters to adjust sensitivity of comparisons if needed
- Use check-specific parameters to affect other behavior
- **E** z/OS 1.12 Eliminate jobs causing false positives
	- ▶ Create EXCLUDED JOBS file in the check's /config directory
		- /u/pfauser/PFA\_LOGREC\_ARRIVAL\_RATE/config/EXCLUDED\_JOBS
		- Comma-separated value file
			- Jobname, system, date\_time, reason added
			- Jobname and system name are required
		- Sample in /usr/lpp/bcp/samples/PFA

# How to Get the Most Out of PFA (continued)

- Automate the PFA IBM Health Checker for z/OS exceptions
	- Simplest: Add exception messages to existing message automation product
	- More complex: Use exception messages and other information to tailor alerts
	- See *z/OS Problem Management* for exceptions issued for each check
- Start IBM Health Checker for z/OS at IPL
- Start Runtime Diagnostics at IPL (z/OS 1.13)
- Start PFA at IPL
- Create a policy in an HZSPRMxx member for persistent changes
	- Not all check-specific parameters are required on an UPDATE of PFA checks!
		- UPDATE CHECK=(IBMPFA,PFA\_COMMON\_STORAGE\_USAGE) **PARM**('THRESHOLD(3)')
- Get the latest PTFs

# PFA Serviceability

## Modify command to display status

#### **STATUS examples:**

f pfa,display f,pfa,display,status

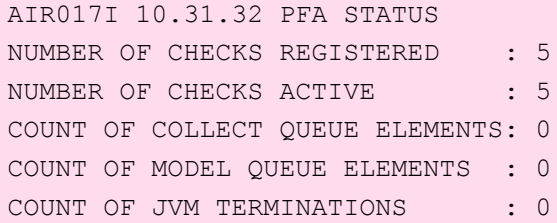

#### **SUMMARY examples:**

f pfa,display,checks f pfa,display,check(pfa\*),summary

AIR013I 10.09.14 PFA CHECK SUMMARY

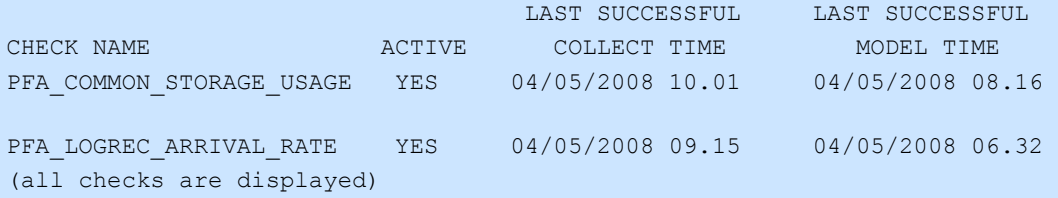

#### **DETAIL examples:**

f pfa,display,check(pfa\_logrec\_arrival\_rate),detail f pfa,display,check(pfa\_l\*),detail

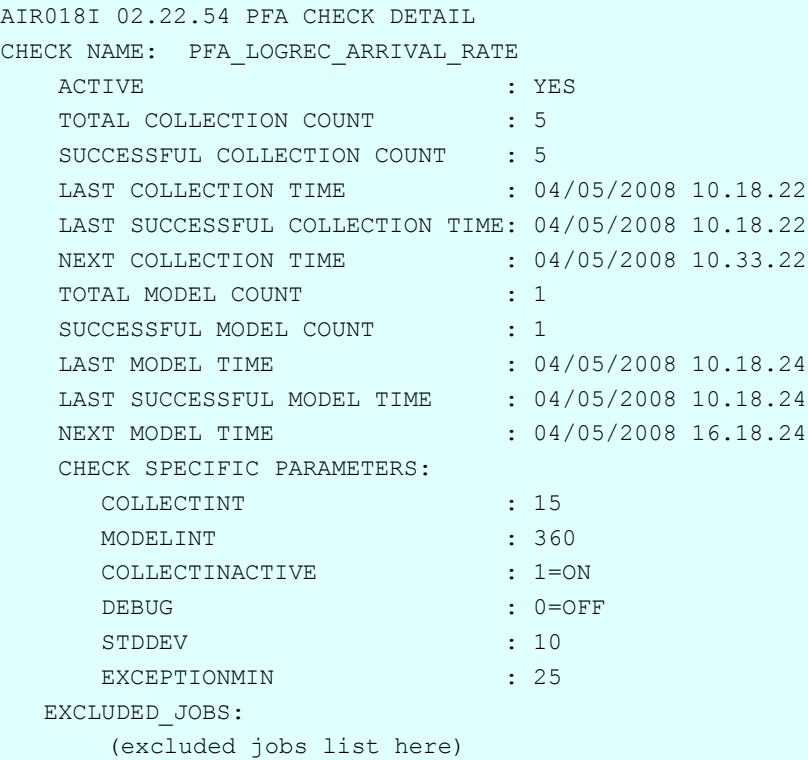

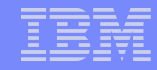

### What if a problem or soft failure happens ... is this typical?

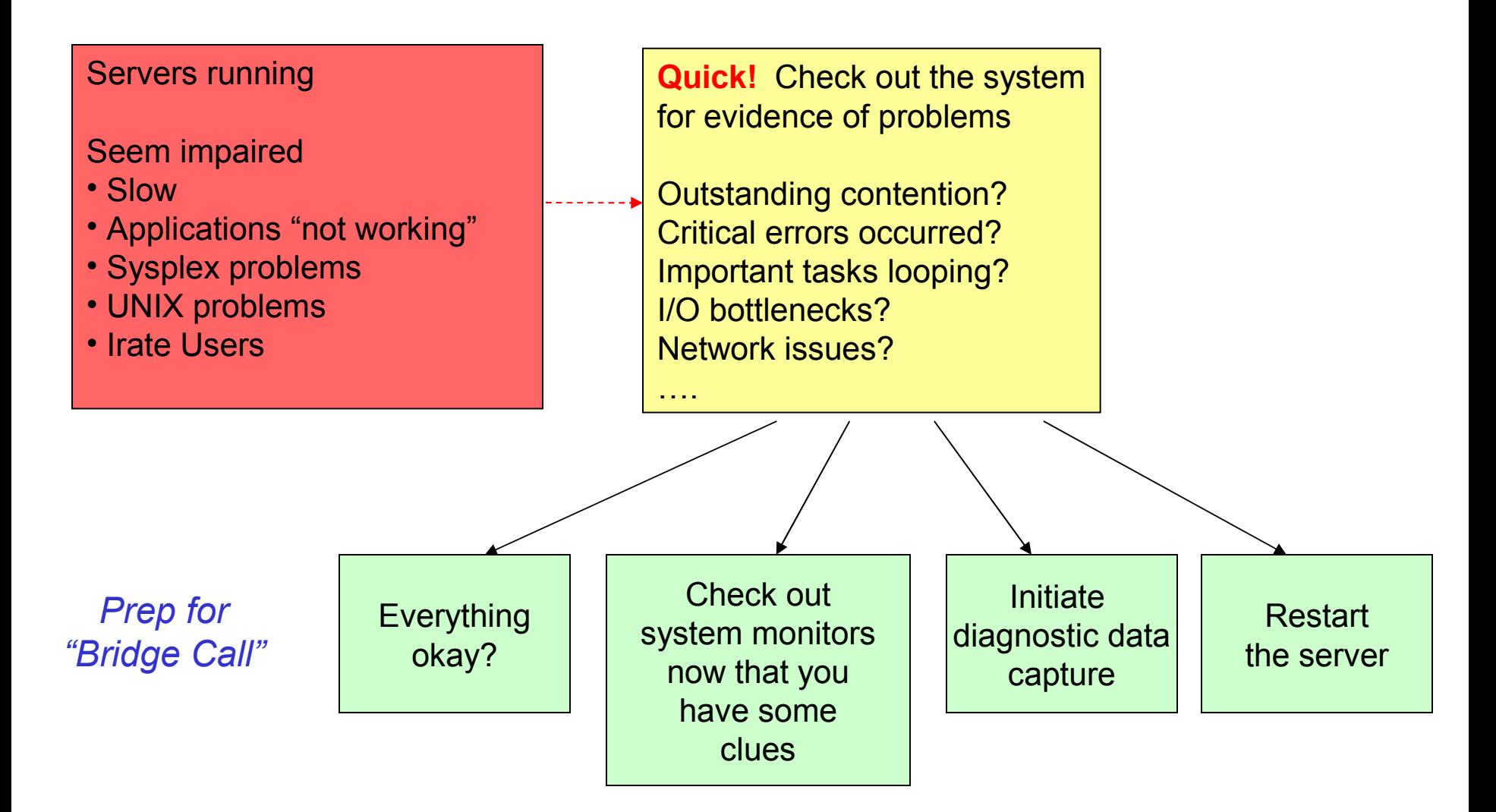

# Runtime Diagnostics

- Analyzes a "sick, but not dead" system in a timely manner
- Performs analysis similar to a very experienced system programmer
	- $\triangleright$  But faster goal of 60 seconds or less
	- $\blacktriangleright$  More comprehensive
	- ▶ Looks for specific evidence of "soft failures"
	- **Provides suggested next steps**
- Runtime Diagnostics
	- $\blacktriangleright$  Is not automation or a monitor
	- ▶ Takes no corrective action, but recommends next steps
	- ▶ Has no background processing and minimal dependencies on system services

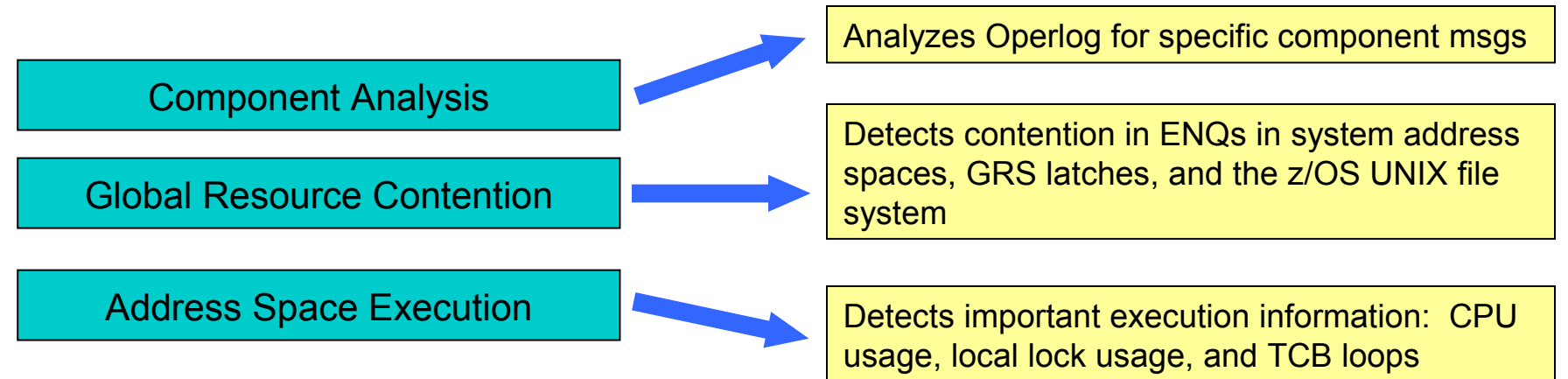

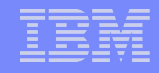

# Runtime Diagnostics Benefits

- Reduces the skill level needed by a system programmer for investigating soft failures
	- $\triangleright$  Provides timely, comprehensive analysis at a critical time period
	- *Also great productivity aid for experienced system programmers!*
- Allows you to *quickly discover next actions* to take such as
	- which jobs to cancel
	- ▶ what to investigate further
		- Such as classes of resources or a single address space using a monitor like RMF or Tivoli **Omegamon**

#### Use Runtime Diagnostics …

- when the help desk or operations reports a problem on the system
- $\triangleright$  to get ready for the "bridge call"
- ▶ when PFA detects abnormal behavior

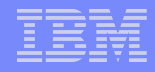

# Runtime Diagnostics Invocation

- **E** z/OS 1.12 Started task "Run" the analysis via a START command
	- ▶ START HZR, SUB=MSTR
	- ▶ Invokes HZR PROC
	- Will only run on R12 system, but other systems in the Sysplex do not need to be R12
	- ▶ Can override HZROUT to specify a data set, for example:
		- //HZROUT DD DISP=SHR,DSN=MY.DATA
		- START HZR,SUB=MSTR,DSN=MY.DATA,DISP=SHR

#### ■ z/OS 1.13 – Address space – started with the START command above

- Address space needs to be available for PFA integration
	- Recommend to start address space at IPL
- $\triangleright$  "Run" the analysis via a MODIFY command
	- f hzr,analyze
- Migration Action: If you used Runtime Diagnostics in z/OS 1.12, ensure you update the hzrproc to point to PGM=HZRINIT instead of PGM=HZRMAIN.

# Runtime Diagnostics Invocation (continued)

- The output of Runtime Diagnostics is a multi-line WTO
	- Can also be directed to a sequential dataset using HZROUT DD
- **SYSNAME** option targets system other than HOME
	- ▶ Operlog and ENQ analysis are done for specified system
		- Operlog is suggested to allow message analysis
	- Example: OPTIONS=(SYSNAME=SYS2)
	- ▶ z/OS 1.12 SYSNAME option on START command
	- ▶ z/OS 1.13 SYSNAME option on MODIFY command
- DEBUG option for use under IBM Service guidance
	- $\triangleright$  Takes a dump to help debug analysis
	- Options specific to type of analysis and when found or not found
	- Example: OPTIONS=(DEBUG=(LOOP,NOENQ))
	- ▶ z/OS 1.12 DEBUG option on START command
	- ▶ z/OS 1.13 DEBUG option on MODIFY command

# Runtime Diagnostics Output

#### **Success**

```
f hzr,analyze 
HZR0200I RUNTIME DIAGNOSTICS RESULT 974 
SUMMARY: SUCCESS 
  REQ: 001 TARGET SYSTEM: SY1 HOME: SY1 2010/12/21 - 11:30:57 
  INTERVAL: 60 MINUTES 
 EVENTS: 
  FOUND: 05 - PRIORITIES: HIGH:05 MED:00 LOW:00 
  TYPES: CF:04 
   TYPES: HIGHCPU:01
```
#### Qualified Success – Example of Operlog not connecting

```
f hzr,analyze 
HZR0200I RUNTIME DIAGNOSTICS RESULT 751 
SUMMARY: QUALIFIED SUCCESS - SOME PROCESSING FAILED 
  REQ: 001 TARGET SYSTEM: SY1 HOME: SY1 2010/12/21 - 11:25:55 
  INTERVAL: 60 MINUTES 
  EVENTS: 
   FOUND: 02 - PRIORITIES: HIGH:02 MED:00 LOW:00 
   TYPES: HIGHCPU:01 
   TYPES: LOOP:01 
   PROCESSING FAILURES: 
   OPERLOG....IXGCONN REQ=CONNECT ERROR.......RC=00000008 RS=0000080B
```
### Runtime Diagnostics: **Critical Message Analysis**

- Component-specific, critical messages in OPERLOG
	- ▶ "Needles in a haystack"
	- **Looks one hour back, if available**
	- ▶ For some messages, additional analysis done
		- Groups related messages into a single event
		- Weeds out shortage and relieved critical messages
		- In some cases, will only show last message if a critical message for the same resource name is repeated, say every 10 minutes
	- Message summary found listed in Runtime Diagnostics output

EVENT 02: HIGH - CF - SYSTEM: SY1 2011/02/15 - 14:47:03 IXC585E STRUCTURE LIST01 IN COUPLING FACILITY TESTCFN, PHYSICAL STRUCTURE VERSION C7565A8D E48F6410, IS AT OR ABOVE STRUCTURE FULL MONITORING THRESHOLD OF 80%. ENTRIES: IN-USE: 491 TOTAL: 583, 84% FULL ELEMENTS: IN-USE: 508 TOTAL: 1167, 43% FULL ERROR: INDICATED STRUCTURE IS APPROACHING FULL MONITORING THRESHOLD. ACTION: D XCF,STR,STRNAME=strname TO GET STRUCTURE INFORMATION. ACTION: INCREASE STRUCTURE SIZE OR TAKE ACTION AGAINST APPLICATION.

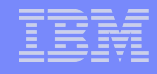

### Runtime Diagnostics: **ENQ Contention Checking**

- **Looks for a system address space that is an ENQ "waiter" for over 5 seconds**
- **Lists both waiter and blocker**
- Equivalent to D GRS,AN,WAITER

```
f hzr,analyze 
HZR0200I RUNTIME DIAGNOSTICS RESULT 581 
SUMMARY: SUCCESS 
 REQ: 004 TARGET SYSTEM: SY1 HOME: SY1 2010/12/21 - 13:51:32 
  INTERVAL: 60 MINUTES 
 EVENTS: 
  FOUND: 04 - PRIORITIES: HIGH:04 MED:00 LOW:00 
  TYPES: HIGHCPU:01 
   TYPES: LOOP:01 ENQ:01 LOCK:01 
----------------------------------------------------------------------
EVENT 01: HIGH - ENQ - SYSTEM: SY1 2010/12/21 - 13:51:32
ENQ WAITER - ASID:0038 - JOBNAME:IBMUSER2 - SYSTEM:SY1 
ENQ BLOCKER - ASID:002F - JOBNAME:IBMUSER1 - SYSTEM:SY1 
QNAME: TESTENQ 
RNAME: TESTOFAVERYVERYVERYVERYLOOOOOOOOOOOOOOOOOOOOOOOOORRNAME1234567...
  ERROR: ADDRESS SPACES MIGHT BE IN ENQ CONTENTION. 
 ACTION: USE YOUR SOFTWARE MONITORS TO INVESTIGATE BLOCKING JOBS AND 
 ACTION: ASIDS.
```
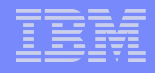

### Runtime Diagnostics: **Local Lock Suspension**

**Lists any address space where its local lock suspension time is over 50%** 

```
f hzr,analyze 
HZR0200I RUNTIME DIAGNOSTICS RESULT 581 
SUMMARY: SUCCESS 
 REQ: 004 TARGET SYSTEM: SY1 HOME: SY1 2010/12/21 - 13:51:32 
  INTERVAL: 60 MINUTES 
 EVENTS: 
  FOUND: 04 - PRIORITIES: HIGH:04 MED:00 LOW:00 
   TYPES: HIGHCPU:01 
   TYPES: LOOP:01 ENQ:01 LOCK:01 
----------------------------------------------------------------------
EVENT 04: HIGH - \frac{LOCK}{2010/12/21} - 13:51:33
HIGH LOCAL LOCK SUSPENSION RATE - ASID:000A JOBNAME: WLM
STEPNAME:WLM PROCSTEP:IEFPROC JOBID:++++++++ USERID:++++++++ 
JOBSTART:2010/12/21 - 11:15:08 
   ERROR: ADDRESS SPACE HAS HIGH LOCAL LOCK SUSPENSION RATE. 
  ACTION: USE YOUR SOFTWARE MONITORS TO INVESTIGATE THE ASID. 
----------------------------------------------------------------------
```
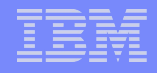

### Runtime Diagnostics: **CPU Analysis**

- Takes two quick samples over 1 second interval
- Any task using > 95% of a single CPU is considered a potential problem
- The usage reported might be > 100% if an address space has multiple TCBs and several are using a high percentage of the capacity of a CPU

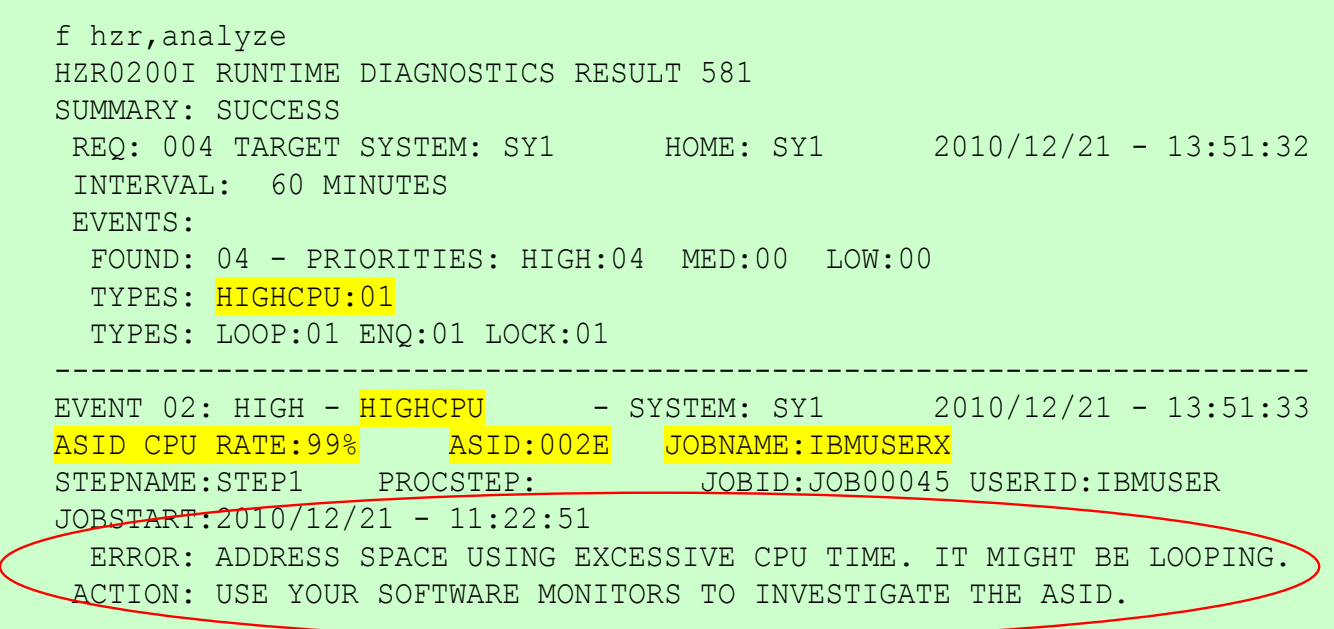

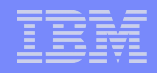

## Runtime Diagnostics: **Loop Detection**

- Investigates all tasks in all address spaces looking for TCB loops
	- $\triangleright$  Takes a snapshot of the system trace
	- ▶ Looks for consistent, repetitive activity that typically indicates a loop
- When both HIGHCPU and LOOP events occur for the same job, there is a high probability that the task in the job is in a loop.
- Normal, corrective action is to cancel the job.

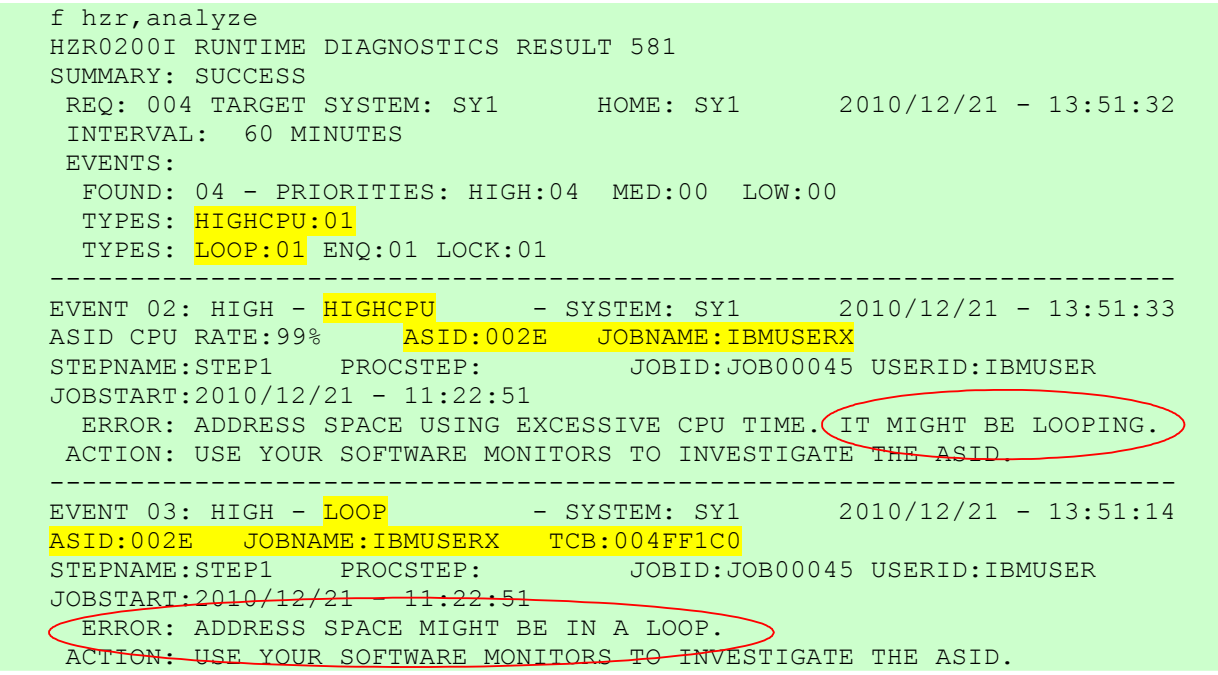

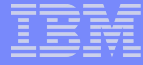

## Runtime Diagnostics: **z/OS UNIX Latch Contention**

- New in  $z/\text{OS}$  1.13
- If z/OS UNIX latch contention or waiting threads exist for > 5 minutes in z/OS UNIX, a Runtime Diagnostics OMVS event is created.
- Normal action is to issue D OMVS, W, A to get the ASID and job names of the w

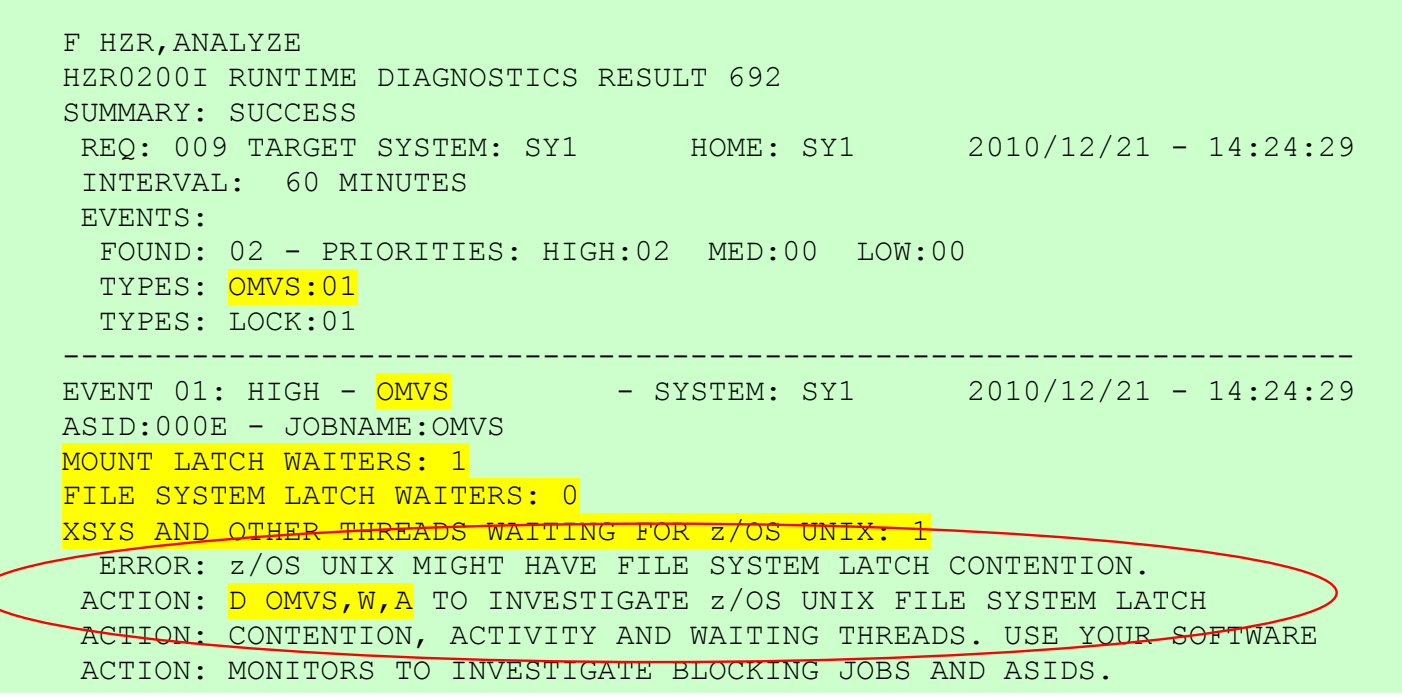

## Runtime Diagnostics: **GRS Latch Contention**

- New in z/OS 1.13
- Obtains latch contention information from GRS
- Omits z/OS UNIX file system latch contention
- Returns the longest waiter for each latch set

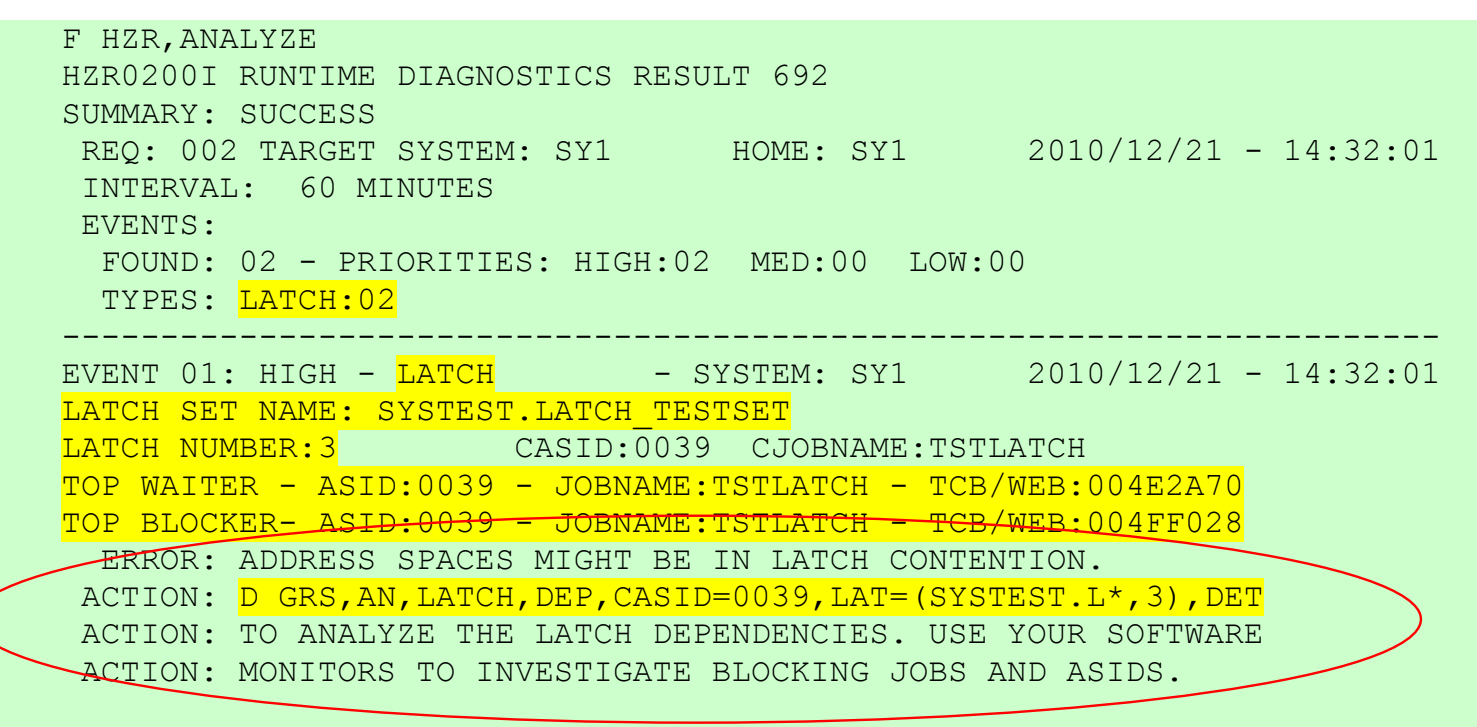

## z/OS 1.13 PFA Integration with Runtime Diagnostics

- Detects a *damaged or hung address space or system* based on rates being too low
- When PFA detects an abnormally low condition, Runtime Diagnostics is executed
	- If the results of Runtime Diagnostics indicate a problem,
		- –the PFA exception is issued
		- –the PFA prediction report includes the Runtime Diagnostics output
- **Supported by three checks**  $\rightarrow$  Message Arrival Rate, SMF Arrival Rate, and Enqueue Request Rate
- **Supported by three categories** (if supported by the check)  $\rightarrow$  "Chatty" persistent jobs, other persistent jobs as a group, and total system
- **The Runtime Diagnostics address space (HZR) must be active**

## Exception Report for PFA Integration with Runtime Diagnostics

- **"Too low" exception** message sent as WTO by default
- **Runtime Diagnostics output** included in PFA report
- Prediction report and result message **available in SDSF** (sdsf.ck)
- **PFA current rates and predictions** relevant to category causing exception

 Message Arrival Rate Prediction Report (Heading information intentionally omitted.)

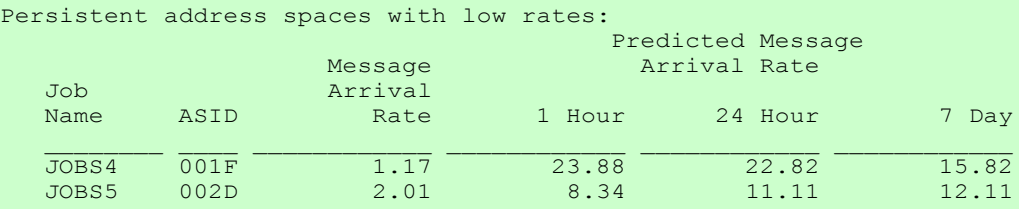

Runtime Diagnostics Output:

Runtime Diagnostics detected a problem in job. JOBS4 EVENT 06: HIGH  $-($  HIGHCPU  $)-$  SYSTEM: SY1 2009 $\sqrt{06/12}$   $-$  13:28:46 ASID CPU RATE: 96% ASID: 001F JOBNAME: JOBS4 STEPNAME: PFATEST PROCSTEP: PFATEST JOBID: STC00042 USERID: ++++++++ JOBSTART: 2009/06/12 - 13:28:35 Error: ADDRESS SPACE USING EXCESSIVE CPU TIME. IT MAY BE LOOPING. Action: USE YOUR SOFTWARE MONITORS TO INVESTIGATE THE ASID. ----------------------------------------------------------------- ----- EVENT 07: HIGH  $-($  LOOP - SYSTEM: SY1 2009/06/12 - 13:28:46 ASID:  $001F$  JOBNAME: JOBS4  $\pi$ CB: 004E6850 STEPNAME: PFATEST PROCSTEP: PFATEST JOBID: STC00042 USERID: ++++++++ JOBSTART: 2009/06/12 - 13:28:35 Error: ADDRESS SPACE APPEARS TO BE IN A LOOP. Action: USE YOUR SOFTWARE MONITORS TO INVESTIGATE THE ASID. (Additional output intentionally omitted.)

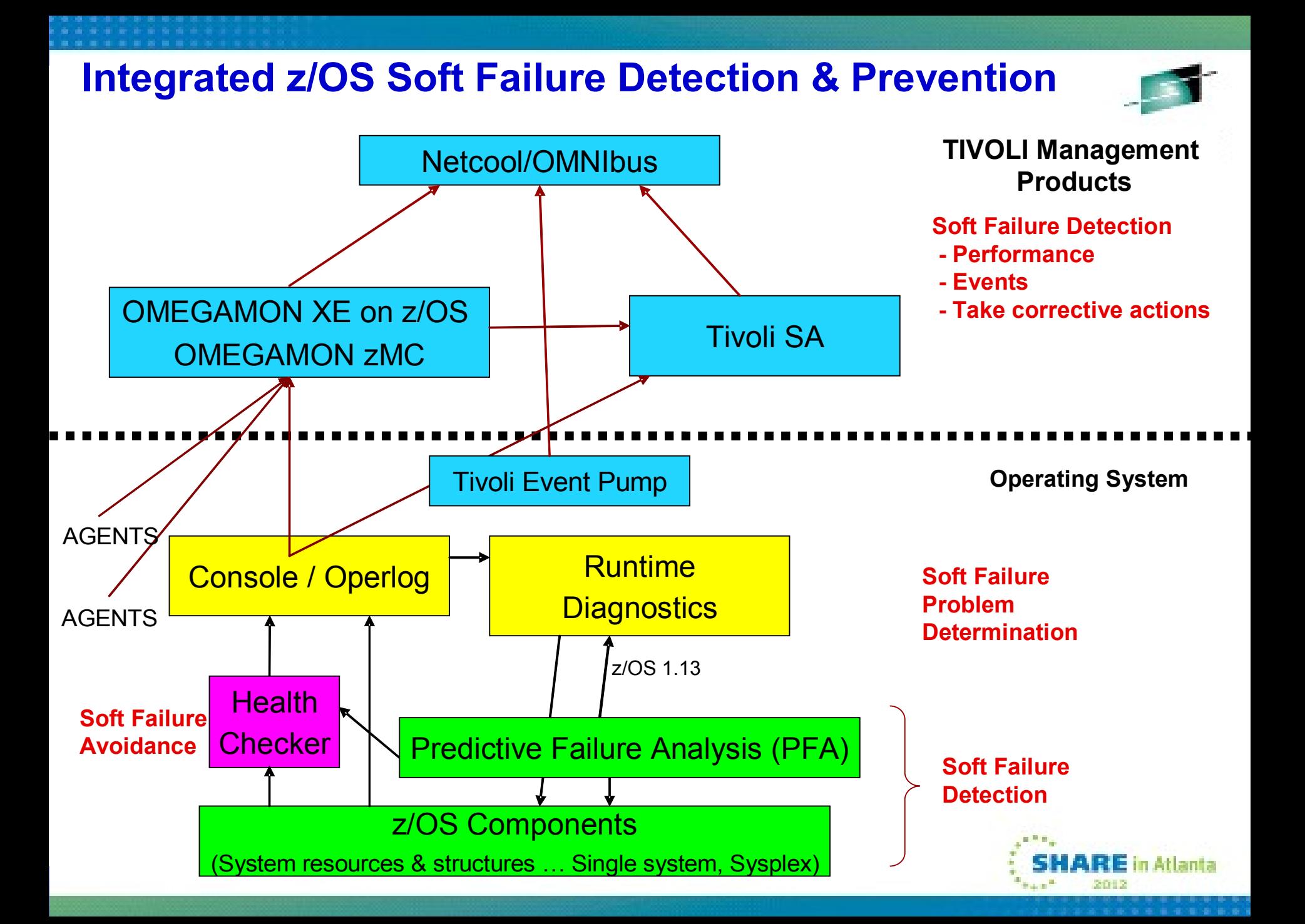

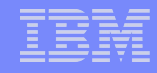

# PFA and Runtime Diagnostics Summary

- PFA uses *historical data* and *machine learning algorithms* to detect and report soft failures *before they can impact your business*
- PFA is focused on *damaged systems* and *resource exhaustion*
- Runtime Diagnostics helps you analyze a soft failure, diagnose the problem, and take corrective action in a timely manner
- Automate exception messages
- Using the PFA reports and Runtime Diagnostics to help diagnose problems
- **Tuning the PFA checks using the configuration parameters and the** EXCLUDED JOBS list if necessary.
- Using other products to do deep investigation of system or address space problems.

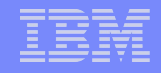

# Additional Resources

- One main source of information for both: *z/OS Problem Management*  G325-2564-XX
- PFA IEA presentations
	- [http://publib.boulder.ibm.com/infocenter/ieduasst/stgv1r0/index.jsp?](http://publib.boulder.ibm.com/infocenter/ieduasst/stgv1r0/index.jsp?topic=/com.ibm.iea.zos/zos/1.11/Availability/V1R11_PFA/player.html) [topic=/com.ibm.iea.zos/zos/1.11/Availability/V1R11\\_PFA/player.html](http://publib.boulder.ibm.com/infocenter/ieduasst/stgv1r0/index.jsp?topic=/com.ibm.iea.zos/zos/1.11/Availability/V1R11_PFA/player.html)
	- [http://publib.boulder.ibm.com/infocenter/ieduasst/stgv1r0/index.jsp?](http://publib.boulder.ibm.com/infocenter/ieduasst/stgv1r0/index.jsp?topic=/com.ibm.iea.zos/zos/1.12/Availability/V1R12_Availability_PFA_Enhancements/player.html) [topic=/com.ibm.iea.zos/zos/1.12/Availability/V1R12\\_Availability\\_PFA\\_Enhancements/player.html](http://publib.boulder.ibm.com/infocenter/ieduasst/stgv1r0/index.jsp?topic=/com.ibm.iea.zos/zos/1.12/Availability/V1R12_Availability_PFA_Enhancements/player.html)
- *z/OS Hot Topics* Newsletters: [http://www.ibm.com/systems/z/os/zos/bkserv/hot\\_topics.html](http://www.ibm.com/systems/z/os/zos/bkserv/hot_topics.html)
	- #20 (GA22-7501-16) -- *Fix the Future with Predictive Failure Analysis* by Jim Caffrey, Karla Arndt, and Aspen Payton
	- #23 (GA22-7501-19) *Predict to prevent: Let PFA change your destiny* by Jim Caffrey, Karla Arndt, and Aspen Payton
	- #23 (GA22-7501-19) *Runtime to the Rescue! Using Runtime Diagnostics to find out your problems fast* by Bob Abrams, Don Durand, and Dave Zingaretti
- *IBM Systems Magazine Mainframe Edition*
	- ▶ PFA A Soft Touch by Karla Arndt, Jim Caffrey, and Aspen Payton
	- [http://www.ibmsystemsmagmainframedigital.com/nxtbooks/ibmsystemsmag/mainframe\\_20101112/index](http://www.ibmsystemsmagmainframedigital.com/nxtbooks/ibmsystemsmag/mainframe_20101112/index.php) [.php#/48](http://www.ibmsystemsmagmainframedigital.com/nxtbooks/ibmsystemsmag/mainframe_20101112/index.php)